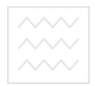

Національний університет<br>водного господ Міністерство освіти і науки України

Національний університет водного господарства та природокористування

Навчально-науковий інститут водного господарства та природооблаштування

Кафедра водогосподарського будівництва та експлуатації гідромеліоративних систем

**01-02-131** 

# **МЕТОДИЧНІ ВКАЗІВКИ**

до практичних занять та самостійної роботи із дисципліни

*«Методологія наукових досліджень»* 

## студентами спеціальності 192 «Будівництво та цивільна інженерія» спеціалізація «Водогосподарське та природоохоронне будівництво»

 Рекомендовано науково-методичною комісією зі спеціальності 192 «Будівництво та цивільна інженерія» Протокол № 5 від 16.03.2017 р.

Національний університет<br>«Методичні «вказівки до практичних занять та самостійної роботи із дисципліни «Методологія наукових досліджень» для студентів спеціальності 192 «Будівництво та цивільна інженерія», спеціалізація «Водогосподарське та природоохоронне будівництво»/ В.М. Кір'янов, Рівне: НУВГП, 2017. - 38 с.

Упорядник: Кір'янов В.М., д.т.н., професор.

Відповідальний за випуск: Кір'янов В.М., д.т.н., професор, завідувач кафедри водогосподарського будівництва та експлуатації гідромеліоративних систем.

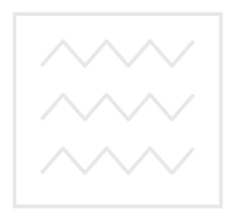

Національний університет водного господарства та природокористування

> © Кір'янов В.М., 2017 © НУВГП, 2017

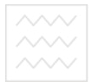

#### **Зміст**

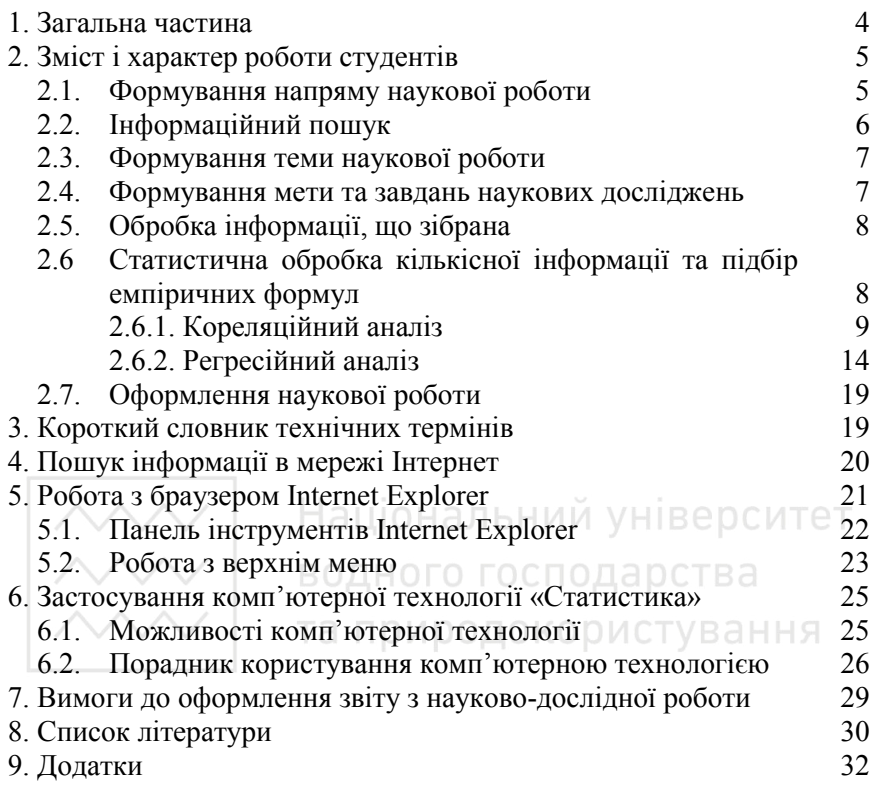

# ВОДНОГО ГОСПОДАРСТВА 1. Загальна частина

Основним завданням вивчення дисципліни «Методологія наукових досліджень» є підготовка студентів до проведення наукової роботи в галузі водогосподарського та природоохоронного будівництва, а саме: навчанням їх вмінню формувати теми наукових досліджень, проведенню інформаційного пошуку з обраної теми, проведенню теоретичних та експериментальних досліджень, плануванню експериментів, організації та плануванню наукових досліджень, аналізу і оформлення їх результатів, публікації результатів проведених наукових досліджень.

Однією з найважливіших і найбільш трудомістких видів робіт у наукових дослідженнях є пошук, збір, обробка та аналіз наукової інформації. Саме на підставі зібраної інформації та її попереднього аналізу і формуються мета та задачі наукових досліджень, обґрунтовуються метод та методика їх проведення тощо.

Пошук інформації є визначальним у проведенні наукових досліджень і від якісного виконання цього етапу, від повноти зібраної інформації залежить ефективність наукових досліджень, ефективність всієї наукової роботи.

Підготовлений фахівець повинен вміти здійснювати інформаційний пошук з обраної теми наукових досліджень, аналізувати зібрану інформацію, обробляти її та робити висновки з складанням звітів.

Одним з найперспективніших способів пошуку наукової інформації є використання глобальної комп'ютерної мережі Інтернет. Саме на основі використання комп'ютерної мережі Інтернет і передбачається пошуково-аналітична наукова робота.

Важливим етапом науково-дослідної роботи в галузі водогосподарського та природоохоронного будівництва є обробка статистичної інформації та вибір емпіричних залежностей з використанням ПЕОМ та сучасного програмного забезпечення.

Вимогою сучасності є застосування ПЕОМ при формуванні великих електронних документів з притаманними їм можливостями, тому передбачається науковий звіт складати не лише у паперовому вигляді, а, у першу чергу, у вигляді великого електронного документу.

Робота студентів складається з наступних етапів:

- формування напряму і теми наукової роботи;

- придбання навичок роботи в глобальній комп'ютерній

**мережі Національний університет**<br>Мережі **Пнтернет**; арства

- здійснення пошуку інформації з обраної теми за допомогою мережі Інтернет;

- аналіз зібраної інформації;

- статистична обробка числової інформації на ПЕОМ з вибором емпіричної залежності;

- складання наукового звіту (в електронній та «паперовій» формах).

Напрямок наукової роботи визначається викладачем з врахуванням побажань студента та можливістю використання результатів роботи у магістерській роботі.

Виконання самостійної роботи студентом сприятиме розширенню його кругозору в питаннях наукових проблем та досліджень, розумінню ним можливостей математичного апарату та придбання навичок його використання при статистичній обробці кількісної інформації, самостійному прийняттю рішень.

Поточний контроль:

- перевірка знань, навичок та вмінь пошуку необхідної інформації в мережі Інтернет;

- перевірка знань, навичок та вмінь статистичної інформації та вибору емпіричних залежностей; И О О Д О К О О И С Т У В А Н Н Я

- перевірка знань, вмінь та навичок щодо формування звіту з науково-дослідної роботи в електронному варіанті\$

- перевірка звіту з наукової роботи в електронній та паперовій формі, захист наукової роботи

Підсумковий контроль: залік.

## **2. Зміст і характер роботи студентів**

#### **2.1. Формування напряму наукової роботи**

В галузі водогосподарського та природоохоронного будівництва наукова робота за характером використання інформації поділяється на два основних напрями: водогосподарське будівництво, природоохоронне будівництво.

Студент повинен визначитись, за яким саме напрямом він хоче виконувати роботу, керуючись певними причинами та обставинами. Основна із них полягає у тому, щоб результати виконаної роботи, отримана інформація не тільки засвідчували надбання студентом певних знань, вмінь та навичок у процесі складання та оформлення

наукового звіту, але і були корисними для подальшого використання в різних сферах його діяльності: під час роботи над магістерською роботою, у процесі індивідуальної наукової роботи, на виробництві (де студент працює або збирається працювати) тощо.

Попередньо він може ознайомитись з джерелами різної інформації за обраним напрямом через мережу Інтернет, «паперові» носії інформації; проконсультуватись у викладачів кафедри водогосподарського будівництва та експлуатації гідромеліоративних систем.

У результаті виконаної роботи студент повинен чітко визначитись:

- за яким з двох вищеназваних напрямів він буде працювати;

- встановити об'єкт досліджень.

Отримані результати будуть використовуватись у наступних етапах його роботи: пошуку інформації, формуванню теми наукових досліджень.

**2.2. Інформаційний пошук** 

Інформаційний пошук здійснюється у два етапи:

- попередній інформаційний пошук, який дає змогу студенту уточнити напрямок його наукової роботи, сформувати тему наукових досліджень;

- пошук інформації за обраною і затвердженою викладачем темою.

Фактично інформаційний пошук буде здійснюватись постійно на всіх етапах складання наукового звіту (на всіх заняттях, при самостійній роботі), що пов'язано з різним характером її використання (від попереднього ознайомлення, при виборі напряму наукового дослідження; формування банку інформаційних даних за обраним напрямом і темою, до корегування, доповнення інформації при остаточному складанні звіту тощо).

Інформаційний пошук є основним і найбільш трудомістким при виконанні студентом роботи, протягом якого студент повинен застосувати свої певні знання у галузі водогосподарського та природоохоронного будівництва та здобути навички отримання нових знань за фахом із використанням сучасних інформаційних технологій.

На початку студент повинен сформувати список літературних джерел, які є у бібліотеці університету за обраним ним (або можливим для обрання) напрямом. Дає тлумачення основних категорій, понять,

які будуть використовуватись у роботі. При цьому, він повинен посилатись на певні літературні джерела із наданого ним списку. Список джерел із бібліотеки університету, з певними визначеннями термінів студент надає викладу після виконання цієї роботи (термін виконання роботи визначає викладач). Також цей перелік з визначеннями студент розміщає у звіті з науково-дослідної роботи (дивись параграф 2.7).

На наступному етапі студент вже шукає інформацію лише за допомогою мережі Інтернет.

Результатом цієї роботи повинен стати список інформаційних джерел в алфавітному порядку відповідно до вимог їх бібліографічного опису (прізвище автора, назва публікації, назва носія інформації, назва видання, рік видання, кількість сторінок, назва сайту). При цьому надаються електронні адреси сайтів, електронні адреси конкретних інформаційних джерел.

Детальний алгоритм пошуку інформації у мережі Інтернет детальний чиступних розділах 4, 5, 6.<br>Паціональний університет

#### **2.3. Формування теми наукової роботи**  арства

Формування теми здійснюється на підставі сформованого напряму наукової роботи та інформаційного пошуку, які розглянуті в параграфах 2.1, 2.2.

При цьому радіюються знання студентів, які вони отримали за попередні роки навчання в університеті, поради керівників курсових проектів та робіт, магістерської роботи, викладачів кафедри водогосподарського будівництва та експлуатації гідромеліоративних систем.

Результатом такої роботи є сформована студентом і затверджена викладачем тема науково-дослідної роботи.

При остаточному затвердженні теми науково-дослідної роботи враховується і унеможливлення повторення тем у різних студентів.

#### **2.4. Формування мети та завдань наукових досліджень**

Мета та завдання наукових досліджень формулюються на підставі зібраної інформації відповідно до теми роботи. Студент може мету і завдання сформулювати сам, може використати сформульовану мету різними науковцями з певних інформаційних джерел, які він опрацював.

Враховуючи недостатній (початковий) досвід наукової роботи студента, він може обмежитись формулюванням мети та завданнями не наукових досліджень, які він розглядає, а метою і завданнями тієї роботи, яку він виконує і повинен виконати на практичних заняттях та самостійно.

Результатом роботи повинно бути чітке формулювання мети і завдань наукових досліджень (наукової роботи студента).

#### **2.5. Обробка інформації, що зібрана**

Обробка інформації полягає у систематизації зібраної інформації відповідно до теми наукових досліджень і вимогам щодо структури наукового звіту, яка наведена у розділі 7.

Студент повинен згрупувати інформацію, яка дозволяє йому сформувати реферат наукового звіту, вступ, розділи основної частини звіту, висновки, додатки. Для опису цих розділів звіту він може використовувати не всі опрацьовані ним інформаційні джерела, (дивись параграф 2.3).

При цьому студент може описати об'єкт досліджень, зробити висновки сам, або використати формулювання інших науковців, які містяться у певних інформаційних джерелах.

Для формування основної частини звіту студент повинен використовувати лише електронні джерела інформації. У «Вступі» та «Висновках» студент крім інформації з електронних джерел може<br>додавати свої висновки, своє бачення проблеми. «Реферат» додавати свої висновки, своє бачення проблеми. «Реферат» формується студентом особисто з можливим використанням інформації з електронних джерел. У «Додатках» надається як електронна інформація, так і інформація, яку зібрав студент у бібліотеці університету, таблиця опрацьованих джерел інформації.

Результатом роботи повинне бути групування інформації, що зібрана і опрацьована, відповідно до структури наукового звіту; чітке формулювання об'єкта досліджень (роботи студента), методів досліджень, висновків щодо результатів виконаної роботи.

#### **2.6. Статистична обробка кількісної інформації та підбір емпіричних формул**

Статистична обробка кількісної інформації та підбір емпіричних формул здійснюється за допомогою методів математичної статистики.

 $\sim$   $\sim$  Hauloнальний університет<br> $\sim$  Metoли одаре**математичної статистики поліляються на**: кореляційний аналіз, регресійний аналіз, дисперсійний аналіз

*Кореляційний аналіз* — це кількісний метод визначення щільності й напрямку взаємозв'язку між вибірковими змінними величинами.

*Регресійний аналіз* — це кількісний метод визначення виду математичної функції в причинно-наслідковій залежності між змінними величинами.

*Дисперсійний аналіз* - це кількісний метод виявлення впливу окремих факторів на результат експерименту (функцію).<br>У розрахунково-графічній роботі розгляд

У розрахунково-графічній роботі розглядаємо метод кореляційно-регресійного аналізу, який є основним у вивченні взаємозв'язків явищ і який відповідає остаточній меті роботи – встановленню і вибору рівняння регресії між змінними величинами.

Статистична обробка кількісної інформації полягає в отриманні основних статистичних характеристик зібраної (або наданою викладачем) інформації з побудовою емпіричних залежностей та вибору з них найбільш точної. Ця робота може бути виконана без використання ПЕОМ або на ПЕОМ з використанням комп'ютерної технології «Статистика» (визначається викладачем з урахуванням характеру наукової роботи).

#### **2.6.1. Кореляційний аналіз**

Кореляційний аналіз складається з наступних етапів:

- побудова кореляційного поля;

- обчислення вибіркового коефіцієнта кореляції;

- перевірка статичної гіпотези про значимість кореляційного зв'язку.

Кореляційне поле, у вигляді точок у декартовій системі координат, є вихідним при кореляційному аналізі. За характером розташування точок поля можна скласти попереднє уявлення про форму залежності випадкових величин. По щільності групування точок навколо прямої чи кривої лінії, по нахилу лінії можна візуально судити про наявність кореляційного зв'язку та його характер (тип): прямолінійна чи криволінійна кореляція, пряма чи обернена.

Побудувавши графік залежності однієї ознаки від іншої, можна упевнитись про наявність кореляції і встановити її тип. Але такого аналізу замало: необхідно кількісно оцінити щільність зв'язку змінних величин, встановити, на скільки вона близька до **ДАЛ Національний університет**<br>функціональної залежності.

В якості числового показника щільності зв'язку лінійної кореляції (залежності змінних) використовують абстрактне число, яке називається *коефіцієнтом кореляції*.

Коефіцієнт кореляції встановлюється в результаті статистичної обробки числової інформації, отриманні значень основних статистичних характеристик.

> Основні статистичні характеристики парної лінійної кореляції: *Середнє арифметичне значення*

$$
\bar{x} = \frac{\sum x}{n} \quad , \tag{2.1}
$$

де *n* - кількість експериментальних точок; *x* - значення експериментальної точки (координати вектора).

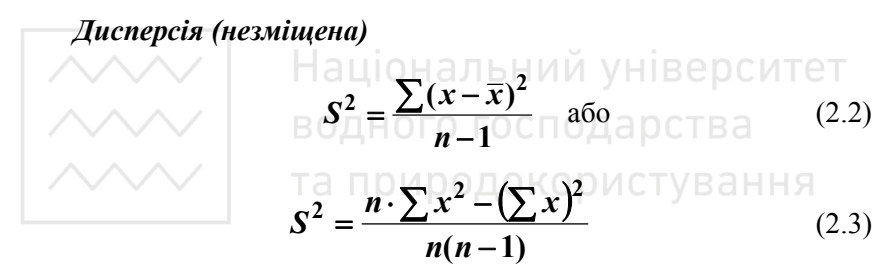

*Середнє квадратичне відхилення (незміщене)* 

$$
S = \sqrt{S^2} \tag{2.4}
$$

*Похибка середнього арифметичного значення випадкових величин* 

$$
S_x = \frac{S}{\sqrt{n}}\tag{2.5}
$$

*Критерій Стьюдента* 

$$
t = \frac{A}{S} = \frac{\bar{x}}{S_x} \tag{2.6}
$$

де *А* - значення показника (середньоарифметичного);

*S* - значення похибки показника (середньоарифметичного).

*Парний коефіцієнт кореляції* 

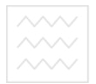

$$
r = \frac{\sum (x - \overline{x}) \cdot (y - \overline{y})}{n \cdot S_x \cdot S_y} \text{ afo}
$$
 (2.7)

$$
r = \frac{\sum (x - \overline{x}) \cdot (y - \overline{y})}{\sqrt{\sum (x - \overline{x})^2 \cdot \sum (y - \overline{y})^2}}
$$
 afo (2.8)

$$
r = \frac{n \cdot \sum(x \cdot y) - \sum x \cdot \sum y}{\sqrt{(n \cdot \sum x^2 - (\sum x)^2) \cdot (n \cdot \sum y^2 - (\sum y)^2)}} \tag{2.9}
$$

де *x* – значення фактора;

*y* – значення функції відгуку.

*Стандартна (квадратична) похибка парного коефіцієнта кореляції* 

Нацијон ~~П-г~~чий університет  
водЯ= 
$$
\sqrt{\frac{1-r^2}{n-2}}
$$
сподарства **(2.10)**

*Коефіцієнт суттєвості коефіцієнта кореляції* (значущості відхилення коефіцієнта кореляції від нуля)

$$
t_r = \frac{r}{S_r} \text{ afo}
$$
 (2.11)

$$
t_r = \frac{r\sqrt{n-2}}{\sqrt{1-r^2}}\tag{2.12}
$$

У випадку, коли значення за формулою більше або дорівнює табличному (теоретичному) значенню *t* (за розподілом Стьюдента), то вважається, що значення коефіцієнту кореляції є суттєвим.

Значення коефіцієнта кореляції можуть знаходитись у межах від +1 при прямому функціональному зв'язку до -1 при оберненому функціональному зв'язку. Якщо коефіцієнт кореляції дорівнює нулю, то зв'язок між ознаками (*x* та *y*) відсутній, тому щільність зв'язку оцінюють, виходячи з того, наскільки абсолютна величина *r*  відрізняється від 0 і наближається до 1. Що стосується знака, то він лише показує характер залежності.

Прийнято вважати, що при *r = 0,20 ... 0,30* кореляційна залежність слабка, при *r = 0,50 ... 0, 60* – середня, а при *r = 0,80 ... 0,90* – сильна (щільна).

Значення коефіцієнта кореляції завжди менше одиниці. При *К=1 х* та *у* зв'язані функціональним зв'язком (у даному випадку лінійним), тобто кожному значенню *х* відповідає одне значення *y.* При *К=0* між *х* і *у* лінійного кореляційного зв'язку не існує, однак може існувати нелінійна регресія. Вважають щільність зв'язку задовільною при *К > 0,5*; хорошою при *К = 0,80 ... 0,85*.

Якщо на графіку поле точок має криволінійну форму, то коефіцієнт кореляції дає неправильне уявлення про ступінь зв'язку між ознаками. У цьому випадку для оцінки зв'язку використовується інший показник – *кореляційне відношення*.

Кореляційне відношення для нелінійних залежностей обчислюють за формулою.

Haii, 
$$
R = \sqrt{\frac{S_y}{S_y}}
$$
 afoi'i yhisepciri(2.13)

\nBOAHOTO POCIOJapCTBa

\n $R = \sqrt{1 - \frac{\sum (y - \bar{y})^2}{\sum (y - \bar{y}_x)^2}}$  afoi CTyBAHH (2.14)

$$
R_{yx} = \sqrt{\frac{\sum (y - \bar{y})^2 - \sum (y - \bar{y}_x)^2}{\sum (y - y)^2}},
$$
\n(2.15)

де *S<sup>v</sup>* – сума квадратів відхилень по варіантах; *S<sup>y</sup>* – загальна сума квадратів;

> $\sum (y - \bar{y})^2$  - сума квадратів відхилення індивідуальних значень *Y* від зальної середньої арифметичної *Y* ;

> $\sum (y - \overline{y}_x)^2$  - сума квадратів відхилення варіант від часткових середніх *Y* , які відповідають певним значенням змінної *X*. Похибка кореляційного відношення

$$
S_R = \sqrt{\frac{1 - R^2}{n - 2}}\tag{2.16}
$$

<sub>Національний університет</sub><br>«Кореляційне» відношення завжди має додатній знак і приймає значення від нуля (зв'язок відсутній) до одиниці (зв'язок функціональний). У випадку прямолінійного зв'язку абсолютні значення коефіцієнта кореляції і кореляційного відношення однакові, а якщо зв'язок криволінійний, то абсолютна величина кореляційного відношення більше абсолютної величини коефіцієнта кореляції.

Вивчення щільності зв'язку між двома ознаками – це найбільш простий випадок, який може зустрітись в практиці досліджень. Більш за все приходиться мати справу з двома і більше факторами, від яких залежить результативна ознака, тобто оцінювати множинну кореляцію.

Ця задача вирішується за допомогою двох показників: коефіцієнта загальної або сукупної кореляції і часткових коефіцієнтів кореляції. Часткові коефіцієнти кореляції характеризують щільність зв'язку між двома ознаками при незмінному значенні третьої ознаки, яка може знаходитись в кореляційній залежності від перших двох.

*Коефіцієнт множинної кореляції* у загальному вигляді (для будь-якої кількості факторів) визначається за формулою

\n
$$
\left|\n \begin{array}{cc}\n \wedge \wedge \wedge \vee \\
 \wedge \wedge \wedge \vee\n \end{array}\n \right|
$$
\n  
\n $\left|\n \begin{array}{cc}\n \text{ВодН} \\
 \wedge \wedge \wedge \vee\n \end{array}\n \right|$ \n  
\n $\left|\n \begin{array}{cc}\n \text{ВодН} \\
 \wedge \wedge \text{В?} \\
 \hline\n \text{R}^2\n \end{array}\n \right|$ \n  
\n $\left|\n \begin{array}{cc}\n \text{ВодН} \\
 \text{С.} \\
 \text{В?} \\
 \hline\n \end{array}\n \right|$ \n  
\n $\left|\n \begin{array}{cc}\n \text{Воден (2.17)} \\
 \text{С.} \\
 \text{В.} \\
 \hline\n \end{array}\n \right|$ \n

де <sup>2</sup> *Sçàë* - залишкова дисперсія.

*Залишкова дисперсія* 

$$
S_{c\dot{a}\ddot{e}}^2 = \frac{\sum (\vec{y} \cdot \vec{y})^2}{n - p - 1},
$$
 (2.18)

де *p* - кількість незалежних змінних (аргументів); )

*y* - розрахункове значення функції за рівнянням регресії (побудова рівнянь регресії розглянута в §2.6.2)

*Похибка коефіцієнта множинної кореляції* 

$$
S_R = \sqrt{\frac{1 - R^2}{n - p - 1}}
$$
 (2.19)

*Значущість коефіцієнта множинної кореляції* перевіряється за критерієм Фішера

$$
F_{\hat{\theta}} = \frac{R^2}{1 - R^2} \left( \frac{n - p - 1}{p} \right) \tag{2.20}
$$

Отримане значення порівнюють з табличним при обраному рівні значущості. Якщо розрахункове значення перевищує табличне, то зв'язок вважається суттєвим.

Для випадку наявності трьох ознак (x, y, z) загальний коефіцієнт кореляції визначається за формулою

$$
R_{y,xz} = \sqrt{\frac{r_{xy}^2 + r_{yz}^2 - 2r_{xy} \cdot r_{xz} \cdot r_{yzz}}{1 - r_{xz}^2}}
$$
(2.21)

де *Ry,xz* – загальний коефіцієнт множинної лінійної кореляції, який показує щільність зв'язку між результуючою ознакою *y* і сукупністю факторіальних ознак *x* та *z*;

 *rxy***,** *ryz***,** *rxz* – парні коефіцієнти лінійної кореляції між ознаками *x* та *y*, *y* та *z*, *x* та *z*, які обчислюються за формулами (2.7), (2.8), (2.9).

 Коефіцієнт множинної кореляції має такі ж властивості, що і парні коефіцієнти кореляції, але на відміну від них має завжди один додатній знак. Часткові коефіцієнти кореляції характеризують щільність між двома ознаками при незмінному значені третьої ознаки.

 Частковий коефіцієнт кореляції між ознаками *x* та *y* при виключеному впливі на цей зв'язок третьої ознаки *z* (в індексі він знаходиться в дужках) визначається

$$
r_{xy(z)} = \frac{r_{xy} - r_{xz} \cdot r_{yz}}{\sqrt{(1 - r_{xz}^2) \cdot (1 - r_{yz}^2)}}
$$
(2.22)

Аналогічно обчислюються інші часткові коефіцієнти.

 Часткові коефіцієнти кореляції як і парні коефіцієнти кореляції приймають значення від -1 до +1. Похибку і критерії значущості часткових коефіцієнтів кореляції визначають за тими ж формулами, що і для парної кореляції (2.10), (2.11), (2.12).

#### **2.6.2. Регресійний аналіз**

Регресійний аналіз тісно пов'язаний з кореляційним і служить для вивчення зв'язку між випадковою і невипадковою величинами.

ли полования системативата до встановлення рівняння<br>Суть регресійного аналізу зводиться до встановлення рівняння<br>Суть тобто виду кривої між випадковими величинами, кривої між випадковими величинами, аргументами *х* і функцією *y,* вірогідності й адекватності результатів вимірів.

Задача регресійного аналізу - віднайти рівняння лінії, яке найбільш точно виражає залежність однієї ознаки від іншої. За формою, регресія може бути прямолінійною та криволінійною, а за характером – простою, коли зміна результуючої ознаки відбувається під впливом однієї факторіальної ознаки, і множинною, коли зміна обумовлена декількома факторіальними ознаками.

#### **Однофакторна (парна) лінійна регресія**

При лінійній регресії залежність між ознаками може бути виражена *коефіцієнтом регресії*, який показує, в якому напрямку і на яку величину змінюється одна ознака при зміні іншої на одиницю виміру.

Обчислюють коефіцієнт регресії *b* за формулою

Наш<sub>оу</sub>нальнии університет  

$$
b_{yx} = r \frac{\sigma_y}{\sigma_y} \frac{b_{xy}}{\sigma_y} = r \frac{\sigma_x}{\sigma_y}
$$
арства (2.23)

де *r* – коефіцієнт коредяції; иродокористування

*σx* та *σ<sup>y</sup>* – середні квадратичні відхилення *x* та *y* в рядах.

Коефіцієнт регресії *byx* показує, як змінюється величина *y* при зміні *x* на одиницю виміру і виражається в одиницях *y*, а коефіцієнт *bxy* показує обернену залежність, тобто наскільки змінюється величина *x* при зміні *y* на одиницю виміру.

Коефіцієнт регресії має знак коефіцієнта кореляції. Добуток коефіцієнтів регресії дорівнює квадрату коефіцієнта кореляції:

$$
b_{yx} \cdot b_{xy} = r^2 \tag{2.24}
$$

Цією властивістю користуються для перевірки правильності обчислення коефіцієнтів регресії.

> Парна залежність може бути апроксимована прямою лінією. Загальне рівняння прямої лінії має вигляд

$$
y = a + b \cdot x \tag{2.25}
$$

Якщо у процесі обробки дослідних даних були обчислені середні значення *x* та *y*, а також коефіцієнт регресії *byx* , то емпіричну

формулу прямої, що описує залежність *y* від *x*, обчислюють, підставляючи відомі значення в формулу

$$
y = \overline{y} + b_{yx}(x - \overline{x})
$$
 (2.26)

Завдання лінійного регресійного аналізу (парного або множинного) полягає в побудові такого рівняння прямої, відхилення результатів спостережень від яких були б мінімальними. Ця умова має вигляд

$$
\sum (y_i - \overline{y})^2 = \min \tag{2.27}
$$

Цей метод носить назву «метод найменших квадратів».

Для парного регресійного аналізу (2.25) коефіцієнти *a*, *b<sup>1</sup>* визначаються за наступними формулами

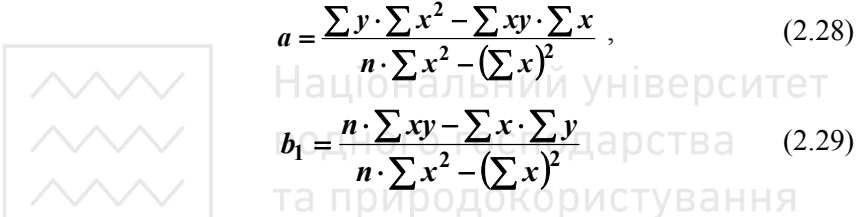

Якщо в процесі обробки експериментального ряду регресії обчислювались відхилення *x* та *y* від їх середніх значень, то коефіцієнти регресії обчислюють за формулами

$$
b_{yx} = \frac{\sum (x - \overline{x}) \cdot (y - \overline{y})}{\sum (x - \overline{x})^2}
$$
 (2.30)

$$
b_{xy} = \frac{\sum (x - \overline{x}) \cdot (y - \overline{y})}{\sum (y - \overline{y})^2}
$$
 (2.31)

$$
a = \bar{y} \text{ (and } b_{yx} \text{) afo } a = \bar{x} \text{ (dust } b_{xy} \text{)} \tag{2.32}
$$

 Обчислення коефіцієнтів регресії для парної лінійної кореляції зручно проводити у табличній формі (приклад розрахунку наведений у додатках 2, 3, 4,5)

Похибки коефіцієнтів регресії обчислюємо за формулами

$$
S_{byx} = S_r \sqrt{\frac{\sum (y - \bar{y})^2}{\sum (x - \bar{x})^2}}
$$
(2.33)

$$
S_{bxy} = S_r \sqrt{\frac{\sum (x - \bar{x})^2}{\sum (y - \bar{y})^2}}
$$
 (2.34)

Критерій суттєвості коефіцієнтів регресії (критерій Стьюдента) дорівнює критерію суттєвості коефіцієнту кореляції, тобто

$$
t_b = \frac{b}{S_b} = t_r
$$

Критерій суттєвості рівняння регресії за критерієм Фішера

$$
F_{\hat{\theta}} = \frac{S_y^2}{S_{\hat{q}\hat{d}\hat{e}}^2},\tag{2.35}
$$

де  $S_y^2$  - дисперсія; визначається за формулою (2.2), (2.3);

**2** *Sçàä* - остаточна дисперсія; визначається за формулою (2.18).

# **Багатофакторна (множинна) лінійна регресія**

Самим простим випадком множинної регресії являється трьохвимірна регресія, коли залежність результуючої ознаки *y* від факторіальних *x* та *z* виражається рівнянням:

$$
y = a + b_1 \cdot x + b_2 \cdot z \tag{2.36}
$$

Коефіцієнти *b1* та *b2* – коефіцієнти часткової регресії, які показують, відповідно, на яку величину зміниться *y* із збільшенням *x* на одну одиницю при незмінному значенні *z* та на яку величину зміниться *y* із збільшенням *z* на одиницю при незмінному значенні *x*.

За аналогією *b1 = byx(z), b2 = byz(x)*. В дужках вказується значення незмінної ознаки.

Для рівняння виду (2.36) коефіцієнти регресії визначаються за формулами

$$
b_1 = \frac{\sum (z-\overline{z})^2 \cdot \sum (x-\overline{x}) \cdot (y-\overline{y}) - \sum (x-\overline{x}) \cdot (z-\overline{z}) \cdot \sum (y-\overline{y}) \cdot (z-\overline{z})}{\sum (x-\overline{x})^2 \sum (z-\overline{z})^2 - [\sum (x-\overline{x}) \cdot (z-\overline{z})]^2}
$$
(2.37)

$$
\overbrace{\hspace{1cm}}^{\text{Max}}\sum_{\substack{z \to \infty}}^{\text{Max}(\text{Max})} \frac{\sum_{x \to \infty}^{\text{Max}(\text{Max})} y_{\text{disepcUTE}}}{\sum_{z \to \infty}^{\infty} (\overline{x} - \overline{x})^2 \cdot (\overline{y} - \overline{y}) \cdot (z - \overline{z}) - \sum_{x \to \infty}^{\infty} (x - \overline{x}) \cdot (z - \overline{z}) \cdot (\overline{x} - \overline{x}) \cdot (y - \overline{y})}{\sum_{z \to \infty}^{\infty} (\overline{x} - \overline{x})^2 \sum_{z \to \infty}^{\infty} (\overline{x} - \overline{x})^2 - [\sum_{x \to \infty}^{\infty} (x - \overline{x}) \cdot (z - \overline{z})]^2}
$$
\n(2.38)

Коефіцієнт *а* можна обчислити за відомими значеннями *x* , *y* ,  $\overline{z}$ , а також  $\overline{b}_1$  та  $\overline{b}_2$ , користуючись формулою

$$
a = \overline{y} - b_1 \cdot \overline{x} + b_2 \cdot \overline{z}
$$
 (2.39)

#### **Однофакторна (парна) нелінійна регресія**

Криволінійна залежність може мати різноманітні форми і описується аналітично відповідними рівняннями. У тих випадках, коли характер аналітичної залежності між ознаками заздалегідь невідомий, необхідно за характером розподілу точок на графіку підібрати аналітичну залежність, яка точніше буде описувати закономірність зміни ознак.

 Однією із нелінійних залежностей є формула параболи, яка у науковій практиці знаходить широке застосування і яка у загальному вигляді записується наступним чином

$$
y = a + b \cdot x + c \cdot x^2
$$
 (2.40)

Визначення коефіцієнтів при невідомих здійснюється розв'язком системи нормальних рівнянь з трьома невідомими

$$
\mathbf{a} \cdot \mathbf{n} + \mathbf{b} \cdot \sum \mathbf{x} + \mathbf{c} \cdot \sum \mathbf{x}^2 = \sum \mathbf{y}
$$
  
\n
$$
\mathbf{a} \cdot \sum \mathbf{x} + \mathbf{b} \cdot \sum \mathbf{x}^2 + \mathbf{c} \cdot \sum \mathbf{x}^3 = \sum (\mathbf{x} \cdot \mathbf{y}) \qquad (2.41)
$$
  
\n
$$
\mathbf{a} \cdot \sum \mathbf{x}^2 + \mathbf{b} \cdot \sum \mathbf{x}^3 + \mathbf{c} \cdot \sum \mathbf{x}^4 = \sum (\mathbf{x}^2 \cdot \mathbf{y})
$$

Якщо для лінійних рівнянь регресії з двома ознаками (*x*, *y*) отримання коефіцієнтів регресії не є трудомістким, то для побудови регресійних рівнянь із більшою кількістю ознак, і особливо для нелінійних рівнянь без розрахунків на комп'ютері вже не обійтись.

 У такому випадку студентами використовується комп'ютерна технологія «Статистика», опис і правила користування якою надані в розділі 7.

**2.7. Оформлення наукової роботи** 

Оформлення наукової роботи полягає в оформленні звіту з науково-дослідної роботи, який студенти готують як в електронній формі, так і у паперовому вигляді (вони повинні бути ідентичними).

Підготовка звіту в електронній формі дозволяє студентам задіяти можливості сучасного програмного забезпечення щодо формування великих електронних документів (використання гіперпосилань тощо).

Студенти повинні чітко дотримуватись усіх необхідних вимог (стандартів), яких треба дотримуватись до оформлення наукового звіту, його структури та змісту.

Вимоги до оформлення звіту наведені у розділі 7.

#### **3. Короткий словник технічних термінів**

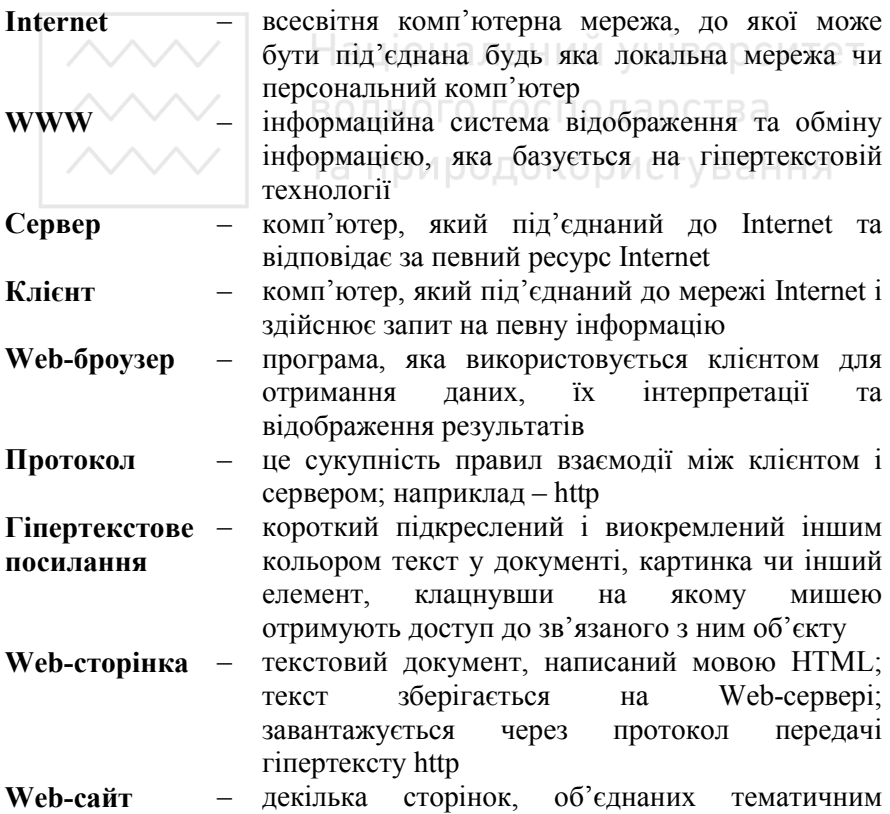

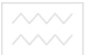

Національний університет<br>водного господарств ЗМІСТОМ, або які належать єдиному власникові

**URL-адреса** – уніфікований покажчик ресурсу; складається з назви протоколу, символів ":" або "//", назви сервера та повного шляху до певного ресурсу; всі компоненти адреси відокремлені символом  $(4)$ 

### **4. Пошук інформації в мережі Інтернет**

Пошук інформації в Інтернет здійснюється різними способами. Один з них – використання адрес URL (Uniform Resource Locator). URL показує тип сервера, його ім'я, каталог, у якому зберігається гіпердокумент та ім'я документа, наприклад, http://www.msn.com/news/sience.html.

Для перегляду web-сторінок на комп'ютері користувача<br>ню встановити відповідну програму. Така програма необхідно встановити відповідну програму. Така програма називається web-браузером. Основні функції браузера – згенерувати запит до сервера, отримати відповідь та відобразити web-сторінку на моніторі клієнта.

Принципи роботи різних браузерів незначно відрізняються одні від інших. Найбільш популярні на даний час – Internet Explorer Mozilla Firefox, Google Chrome.

Перед тим, як почати працювати з браузером, потрібно підготувати його до зручної для користувача роботи. Ці налаштування виконують лише один раз, і вони діятимуть у наступних сеансах автоматично (встановлення початкової сторінки тощо).

Для пошуку інформації в Інтернеті необхідно мати її адресу. Є декілька способів відшукання інформації. Головним засобом пошуку потрібної інформації в Інтернет є пошукові покажчики. Це сервери, які відрізняються принципами збору інформації.

Існує багато різних пошукових систем. У кожної такої системи свої методи збирання інформації. Найвідоміші пошукові систем: Google, Яндекс тощо. При цьому Google, Яндекс дають змогу налаштувати український інтерфейс.

Як і з web-браузером пошукову систему необхідно спочатку налаштувати для зручної роботи (встановити певні параметри завантаження системи пошуку та пошуку інформації).

Для здійснення пошуку інформації необхідно вміти працювати як з web-браузером, так і пошуковими системами.

**ВОДНОГО 5. РОбота з браузером Internet Explorer** 

Щоб *запустити Internet Explorer* та з'єднатися з Інтернет, необхідно на панелі швидкого завантаження, або робочому столі, клацнути по значку Internet Explorer (п.1, рис. 5.1). При відкритті Internet Explorer автоматично завантажує Web-сторінку по замовчуванню, яку називають «домашня» (рис. 5.1). Для того, щоб *відкрити необхідну сторінку Internet*, необхідно ввести її адресу в рядок **Адреса** (п.2 рис. 5.1) та, закінчивши ввід, натиснути клавішу **Enter**. Відбудеться завантаження сторінки, що може тривати деякий час в залежності від типу під'єднання (п.3 рис. 5.1), *рядок статусу* показує адресу завантаження та завершеність цього процесу.

Інформаційні ресурси або посилання можуть бути представлені у вигляді виділених надписів, значків та малюнків, при наведенні на які вигляд миші змінюється на ...

Переглянути сторінку та *обрати новий інформаційний ресурс*, який зацікавив, можна за допомогою миші, при цьому завантаження інформації може відбутися з відкриттям нового вікна перегляду Internet Explorer. Якщо *завантаження сторінки здійснюється у поточному вікні*, то зображення вікна буде перемальовано. *Щоб відкрити інформаційний ресурс у новому вікн*і, в тому випадку, якщо незакінчена робота з попередньою сторінкою, необхідно навести курсор миші на посилання та клацнути правою клавішею миші, у спливаючому меню вибрати пункт **Відкрити у новому вікні**. Переключення між декількома вікнами Internet Explorer здійснюється за допомогою відповідних кнопок на панелі задач (п.4 рис. 5.1).

Знайшовши потрібну сторінку, *можна запам'ятати її розташування*, зробити для неї закладку. Для цього треба обрати пункт верхнього меню **Вибране**, далі - підменю **Додати в вибране**. Потім вибрати папку, в якій буде зберігатися посилання, або створити нову за допомогою кнопки **Створити папку**.

При введенні адреси сторінки в рядок **Адреса** можна відкривати історію сторінок, що були відкриті для швидкого доступу до необхідного ресурсу (рис. 5.3).

21

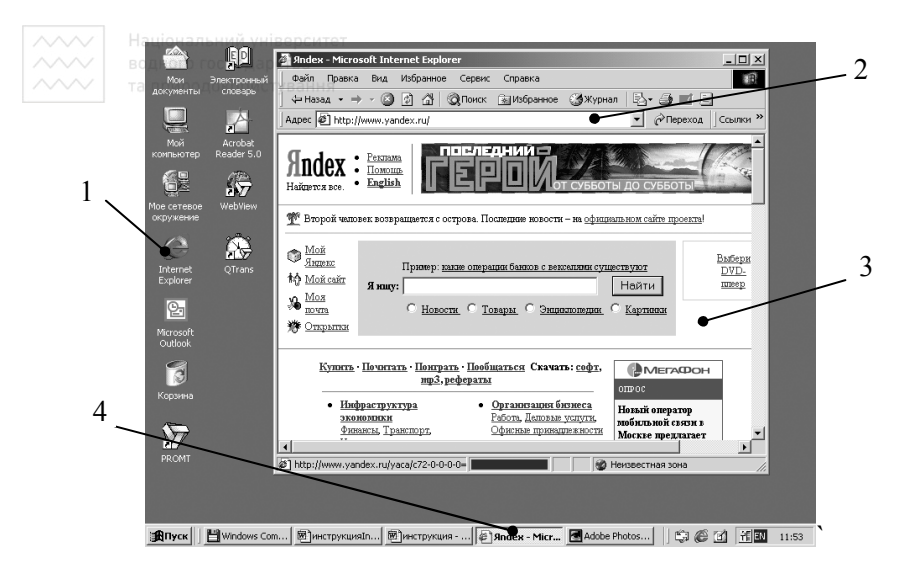

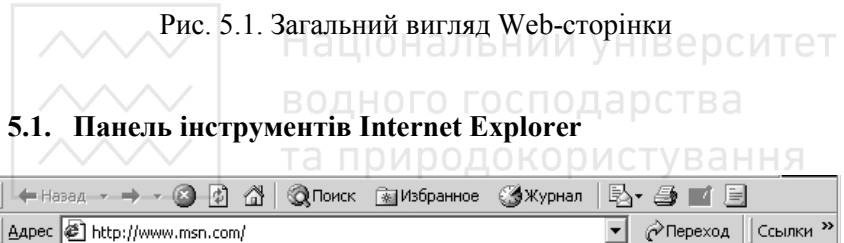

Рис. 5.2. Панель інструментів Internet Explorer

#### **Короткий перегляд основних навігаційних інструментів:**

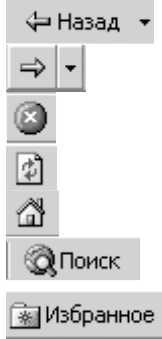

Перехід на попередню сторінку.

Перехід до наступної сторінки.

Зупинка завантаження сторінки.

Перевантаження поточної сторінки.

Повернення на «домашню» сторінку.

Пошук в Internet нової інформації.

Швидке завантаження Web-сторінок, які найчастіше читаються.

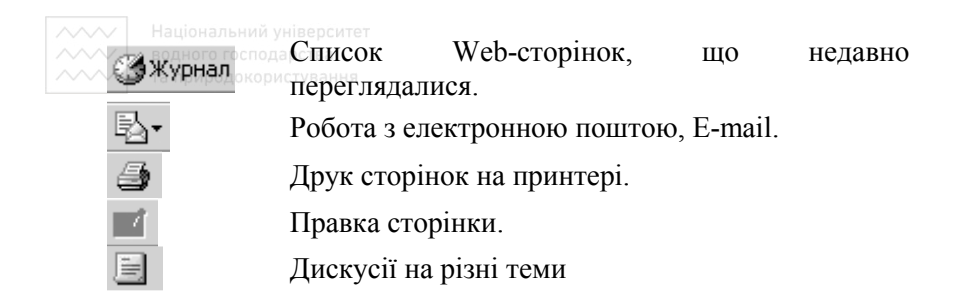

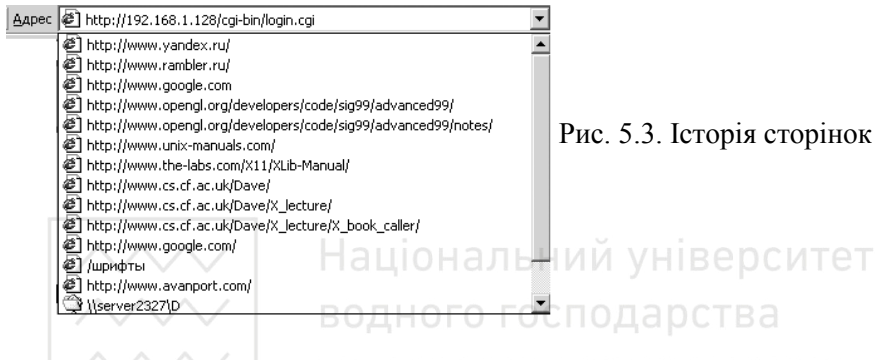

#### окористування **5.2. Робота з верхнім меню**

Найчастіше використовується меню **Файл**. При його відкритті з'являються наступні пункти (рис. 5.4)

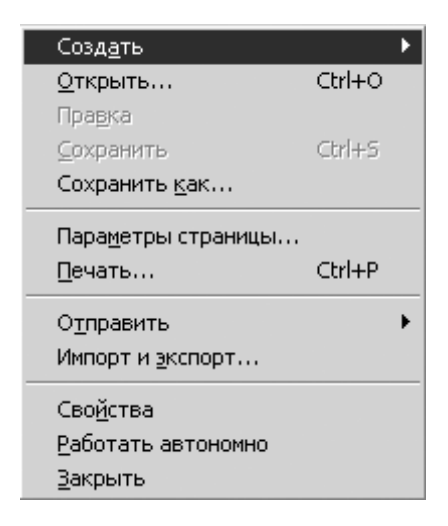

Рис. 5.4. Пункти меню **Файл**

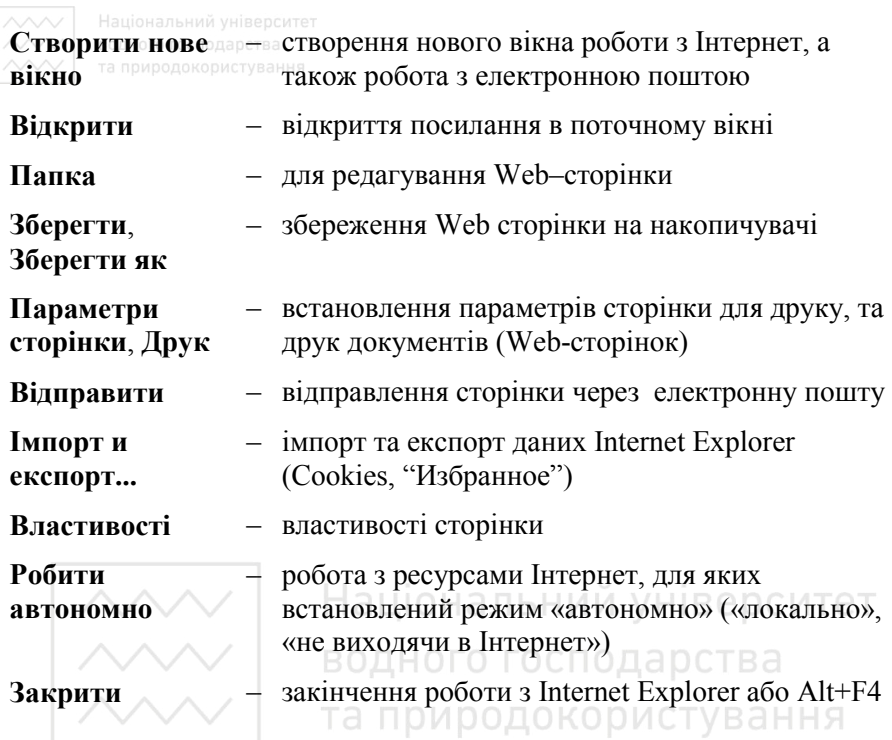

Наступний пункт верхнього меню – **Правка**, призначений для роботи з буфером обміну, та швидкого пошуку інформації на сторінці.

Меню **Вид** призначений для налагодження зовнішнього вигляду Internet Explorer, включення або виключення тих чи інших елементів вікна.

Пункт **Вибране** дозволяє створювати власний вибір потрібних сторінок, для швидкого завантаження.

**Сервіс** – організує синхронізацію Web сторінок, дозволяє переглянути зв'язані посилання, налагодити властивості роботи Internet Explorer, такі як тип під'єднання до Internet, зони безпеки і т.д..

**Довідка** – це детальна допомога під час роботи з Internet Explorer.

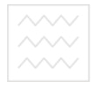

**6. Застосування комп'ютерної технології «Статистика»** 

#### **6.1. Можливості комп'ютерної технології**

Комп'ютерна технологія **призначена** для обробки, аналізу статистичної інформації, побудови регресійних рівнянь;

#### **Дозволяє:**

- вводити експериментальні дані (у вигляді одно -, двох, три -, вимірного масиву з максимальною загальною кількістю чотиривимірного масиву з максимальною загальною кількістю експериментальних даних - до 800);

- використовувати існуючи масиви експериментальних даних у вищезазначеному форматі;

- оцінювати попередньо характер розподілу даних візуально по кореляційному полю на екрані комп'ютера;

- будувати гістограму варіаційного ряду (одновимірного масиву) у графічному зображенні та отримувати відповідні числові характеристики його (середнє арифметичне значення, середньоквадратичне відхилення випадкових величин; коефіцієнти варіації, асиметрії, ексцесу);

- оцінювати закон розподілу варіаційного ряду візуально (за допомогою побудованої гістограми) та аналітично (за числовими значеннями характеристик);

- будувати лінійні і нелінійні регресійні рівняння, від однієї до чотирьох незалежних змінних для лінійних та до трьох незалежних змінних для нелінійних рівнянь;

- оцінювати побудовані регресійні рівняння візуально (по графіках) та аналітично (за числовими значеннями характеристик).

#### **Має можливості:**

- здійснювати корегування файлу вихідних даних, ранжувати варіаційний ряд у зростаючому або спадному порядку; видаляти окремі рядки експериментальних даних; вставляти нові дані; змінювати окремі значення даних; здійснювати вибракування окремих даних для нормального закону розподілу (рекомендувати для вибракування); копіювати окремі дані в одновимірний масив для подальшого його аналізу;

- надавати користувачу (досліднику) підказки та пояснення через «рядок підказок» та контекстно-залежну допомогу;

- створювати текстові файли вихідних даних та результатів

для подальшого зручного роздрукування їх (підготувати звіт);

- отримати інформацію про комп'ютерну технологію.

#### **6.2. Порадник користування комп'ютерною технологією**

Після запуску комп'ютерної технології через файл *stat.exe*  з'являється назва комп'ютерної технології; після натискання на будьяку клавішу з'являється головне меню, яке містить наступні пункти:<br>«Файли», «Рівняння», «Розрахунок», «Результат», «Звіт», *«Файли»*, *«Рівняння»*, *«Розрахунок»*, *«Результат»*, *«Звіт»*, *«Інформація»*, *«Вихід»*.

На початку роботи користувач має доступ до наступних клавіш головного меню: *«Файл»*, *«Інформація»*, *«Вихід»*. Всі інші клавіші заблоковані.

Пункт меню *«Файл»* містить наступні підменю: *«новий»* (для створення нового файлу), *«відкрити»* (для використання існуючого файлу), *«вихід»* (для виходу з програми).

При виборі підменю *«новий»* або *«відкрити»* в обох випадках з'являється підменю, з наступними пунктами: *«одновимірний»*, *«двовимірний»*, *«тривимірний»*, *«чотиривимірний»* (для вибору розміру масиву). Одновимірний масив містить варіаційний ряд, двовимірний - ряд значень незалежних змінних (аргументу X), та ряд значень змінної (функції Y); тривимірний масив містить відповідно два ряди значень аргументів  $(X_1, X_2)$  та ряд значень функції; чотиривимірний - три ряди значень аргументів  $(X_1, X_2, X_3)$  та ряд значень функції.

Після вибору розмірності масиву на екрані з'являється таблиця вводу даних (при створенні нового файлу) та функціональні клавіши меню: *«змінити»*, *«додати»*, *«видалити»*, *«ранжувати»*, *«вибракувати»*, *«скопіювати»*, *«Ok»*, *«зберегти»*, *«точність»*.

При відкритті існуючого файлу необхідно за допомогою скролiнгового меню (з'являється після вибору підменю *«відкрити»*) вибрати необхідний файл. З'являється таблиця, яка містить значення експериментальних точок (їх координати). За допомогою зазначених клавіш над цими даними можна виконувати наступні дії:

- змінити окреме значення (клавіші *«змінити»* або **F4**);

- додати необхідну кількість рядків експериментальних точок (клавіші *«додати»* або *Insert*);

- видалити окремі рядки експериментальних даних (клавіші *«видалити»* або *Delete*);

- ранжувати варіаційний ряд у зростаючому або спадному

порядку (клавіша *«ранжувати»*);

- вибракувати окремі помилкові експериментальні дані (клавіша *«вибракувати»*);

- скопіювати один обраний ряд експериментальних даних в окремий файл для подальшого його аналізу (клавіші *«скопіювати»* або *F5*);

- зберегти дані, що змінені (клавіші *«зберегти»* або *F2*).

Перед введенням експериментальних значень через панель необхідно ввести кількість експериментальних точок та кількість знаків дробової частини числа, що виводиться. За допомогою клавіші *«точність»* можна змінювати кількість цифр у дробовій частині.<br>Для зручності розрахунків, запобігання отримання

Для зручності розрахунків, запобігання отримання дуже<br>х значень (переповнення пам'яті ПЕОМ) необхілно великих значень (переповнення пам'яті ПЕОМ) необхідно приводити числа всіх змінних до одного порядку. Програма контролює можливе переповнення вікна цифрами числа, що змінюється, контролює можливість знищення окремих цифр.

За допомогою клавіші *«точність»* можна змінювати кількість цифр у дробовій частині чисел при використанні існуючого файлу вихідних даних або оперативно це здійснювати при введені нових чисел. При цьому з'являється панель з вікном для введення числа про кількість цифр дробової частини та клавіші *«зберегти»*, *«відміна»*. Програма контролює можливе переповнення вікна цифрами числа, що змінюється, контролює знищення окремих цифр (користувач не зможе ввести більше значення, ніж допустиме).

У процесі ранжування треба вибрати варіант (у зростаючому або спадному порядку), для чого з'являється відповідна панель з маркером по вибору порядку ранжування та відповідними клавішами.

У процесі вибракування випадкових даних (за допомогою методів математичної статистики) виділяються окремим кольором порядкові номери цих даних.

Панель для збереження введених або скорегованих даних мстить вікно для вводу (корегування) імені файлу та клавіші *«Ok»*, *«відміна»*.

Клавіша *«ранжування»*, підменю *«гістограма»* розблоковані лише при одновимірному масиві.

При введені експериментальних даних та їх перегляду створене скролiнгове меню.

Після заповнення таблиці експериментальними даними (або вибір існуючого файлу даних) розблоковуються пункти меню

*«Рівняння»*, *«Результат»*, *«Звіт»*. Необхідно за допомогою пункту *«Рівняння»* головного меню вибрати тип рівняння згідно пунктів підменю. При двовимірному та тривимірному масиві доступні всі види рівнянь. При чотиривимірному масиві недоступний підпункт *«кубічне»*.

Після вибору виду рівняння розблоковується пункт меню *«Розрахунок»*, на який необхідно натиснути для проведення всіх розрахунків.

Після проведення розрахунку розблоковуються всі підменю у меню *«Результат»*.

У підпункті *«аналітичний»* з'являється таблиця результатів основних показників: статистичні характеристики; результати кореляційного, дисперсійного та регресійного аналізу. За потребою можна вивести інші результати розрахунку, які уточнюють вищезазначену інформацію, для чого необхідно виділити курсором певний показник в таблиці i натиснути клавішу *F1*.

У підпункті *«гістограма»* з'являється графічне зображення гістограми варiацiйного ряду для попередніх висновків щодо закону розподілу експериментальних даних.

У підпункті *«експериментальні точки»* з'являється графічне зображення розташування експериментальних точок на площині, що дає можливість попередньо зробити висновок щодо виду регресійної залежності (вид рівняння). Для багатовимірного простору на екрані виводяться проекції точок на різні площини. Для цього на екрані виводяться клавіші, за допомогою яких i здійснюється переключення на певні проекції.

У підпункті *«графік»* з'являється графік регресійного рівняння. При багатовимірному просторі демонструються графіки залежності функції (Y) від відповідного аргументу (X). При цьому інші аргументи приймаються сталими (виводяться два графіка - для мінімальних та максимальних значень сталих аргументів).

У підпункті *«вибір»* з'являється таблиця зі значеннями залишкової дисперсії та регресійними рівняннями всіх розглянутих варіантів.

Рівняння регресії обирається по мінімальному значенню залишкової дисперсії або з інших міркувань дослідника.

При виборі пункту меню *«Звіт»* з'являється можливість створити текстові файли вихідних даних або отриманого результату (в аналітичній формі), які потім легко роздрукувати для підготовки звіту.

Для цього вибирається курсором відповідне підменю *(«вихідні дані»*, *«результат»*).

В пункті меню *«Інформація»* міститься стисла інформація про комп'ютерну технологію, автора розробки та правила<br>користування технологією (відповідні підменю «про програму», користування технологією (відповідні підменю *«про програму»*, *«про автора»*, *«порадник»*).

В процесі роботи з технологією постійно діє система пояснень у вигляді двох рядків підказок (зверху та знизу). У верхньому рядку даються пояснення щодо пунктів та підпунктів меню технології. В нижньому рядку виводиться інформація про «швидкі клавіші», пояснення щодо дій користувача та нештатних ситуацій, деякі інші підказки.

#### **7. Вимоги до оформлення звіту з науково-дослідної роботи**

Процес оформлення результатів творчої праці передбачає знання і дотримання певних стандартів. Виконання науково-дослідної роботи оформляється складанням звіту, зміст і оформлення якого визначаються державним стандартом.

Структура звіту включає: титульний лист, реферат, зміст, вступ, основну частину, висновки, список літератури, додатки.

Титульний лист звіту (перша сторінка звіту, номер якої не проставляється) містить реквізити установи, в якій виконувались дослідження; реквізити затвердження звіту, назва теми, прізвища наукового керівника (викладача) та виконавця (студента). Загальний вигляд титульної сторінки наведений на у додатку 1.

Реферат (друга сторінка) містить відомість про об'єм роботи, кількість ілюстрацій, кількість таблиць, кількість використаних джерел, перелік ключових слів (5-15 штук), текст реферату. Обсяг реферату не повинен перебільшувати 2000 знаків.

Текст реферату відображає об'єкт дослідження, мету роботи, метод дослідження, отримані результати та їх новизну.

Зміст містить назви розділів, параграфів (підрозділів) і додатків; вказують номери сторінок, на яких вони розміщені.

Вступ містить оцінку сучасного стану науково-дослідної проблеми, що розглядається. Обґрунтування необхідності виконання роботи.

Основна частина звіту відображає методику, зміст і результати

*<b>АДИ ВАЛЬНИЙ УНІВЕРСИТЕТ*<br>ВИКОНАНОЇ РОбОТИ. ОСТВА

Висновки містить оцінку результатів роботи, пропозиції щодо їх використання.

Список літератури містить перелік літературних джерел, електронних сайтів з адресами сайтів кожного з джерел, які використовувались у звіті. Адреси сайтів в електронному варіанті звіту повинні бути представлені у вигляді гіперпосилиння, що дозволяє автоматично переходити до того чи іншого сайту. В тексті звіту необхідно посилатись на ці джерела інформації, вказуючи порядковий номер джерела в квадратних дужках.

Додатки містять допоміжну інформацію у вигляді таблиць, окремих нормативних документів, законів, ілюстрацій тощо.

При створенні електронного варіанту звіту (електронного документу) необхідно широко застосовувати гіперпосилання в тексті звіту для автоматичного, швидкого переходу до певних його частин. Так, необхідно за допомогою гіперпосилання здійснити перехід від номера посилання на джерело інформації, що знаходиться в тексті звіту, до назви джерела інформації, що знаходиться в Списку літератури.

ури.<br>Інші варіанти використання гіперпосилань, інших можливостей текстового процесора Word щодо створення електронного документа студент використовує з урахуванням свого багажу знань і свого бачення зручностей роботи з електронним документом.

#### **8. Список літератури**

1. Кір'янов В.М. Основи наукових досліджень: Навчальний посібник. - Рівне: НУВГП, 2007. – 286 с.Білуха Н.Т. Методологія наукових досліджень. Київ: Вища школа, 1985. - 480 с.

2. Белуха Н.Т. Основы научных исследований в экономике. Киев: Вища школа, 1985. - 215 с.

3. Вознюк С.Т., Гончаров С.М., Ковальов С.В. Основы научных исследований. – К.: Вища школа, 1985. – 191 с.

4. Грушко И.М., Сиденко В.М. Основы научных исследований. Харьков: Вища школа, 1983. – 224 с.

5. Документація. Звіти у сфері науки і техніки: Структура і правила оформлення: ДСТУ 3008-95. – Введ. 23.02.95. – К.: Держстандарт України, 1995. – 38 с.

Національний університет<br>|б.:||«Доспехов в Б.А. Методика полевого опыта: (с основами статистической обработки результатов исследований).- М.: Колос, 1979.- 416 с.

7. Завалишин Ф.С., Мацнев М.Г. Методы исследований по механизации сельскохозяйственного производства. Москва: Колос, 1982. - 231с.

8. Здобувачу наукового ступеня: Методичні рекомендації /Упорядник С.В. Сьомін. – Київ: МАУП, 2002. – 184 с.

9. Исаханов Г.В. Основы научных исследований в строительстве. – К.: Вища школа, 1985. – 208 с.

10.Крушельницька О.В. Методологія і організація наукових досліджень: Навчальний посібник. – К.: Кондор, 2003. - 192 с.

11.Львовский Е.Н. Статистические методы построения эмпирических формул: Учебное пособие.- М.: Высшая школа, 1982.- 224 с.

12. Методические указания по стаистической обработке экспериментальных данных в мелиорации и почвоведении. Ленинград: СевНИИГиМ, 1977.-274 с. БНИИ УНІВЕРСИТЕТ

13. Налимов В.В. Теория эксперимента. – М.: Наука, 1971. – 207 с.

14. Пілюшенко В.Л., Шкрабак І.В., Славенко Е.І. Наукове дослідження: організація, методологія, інфолрмаційне забезпечення: Навчальний посібник. – Київ: Лібра, 2004. – 344 с.

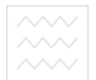

Додаток 1

Зразок титульної сторінки звіту із науково-дослідної роботи

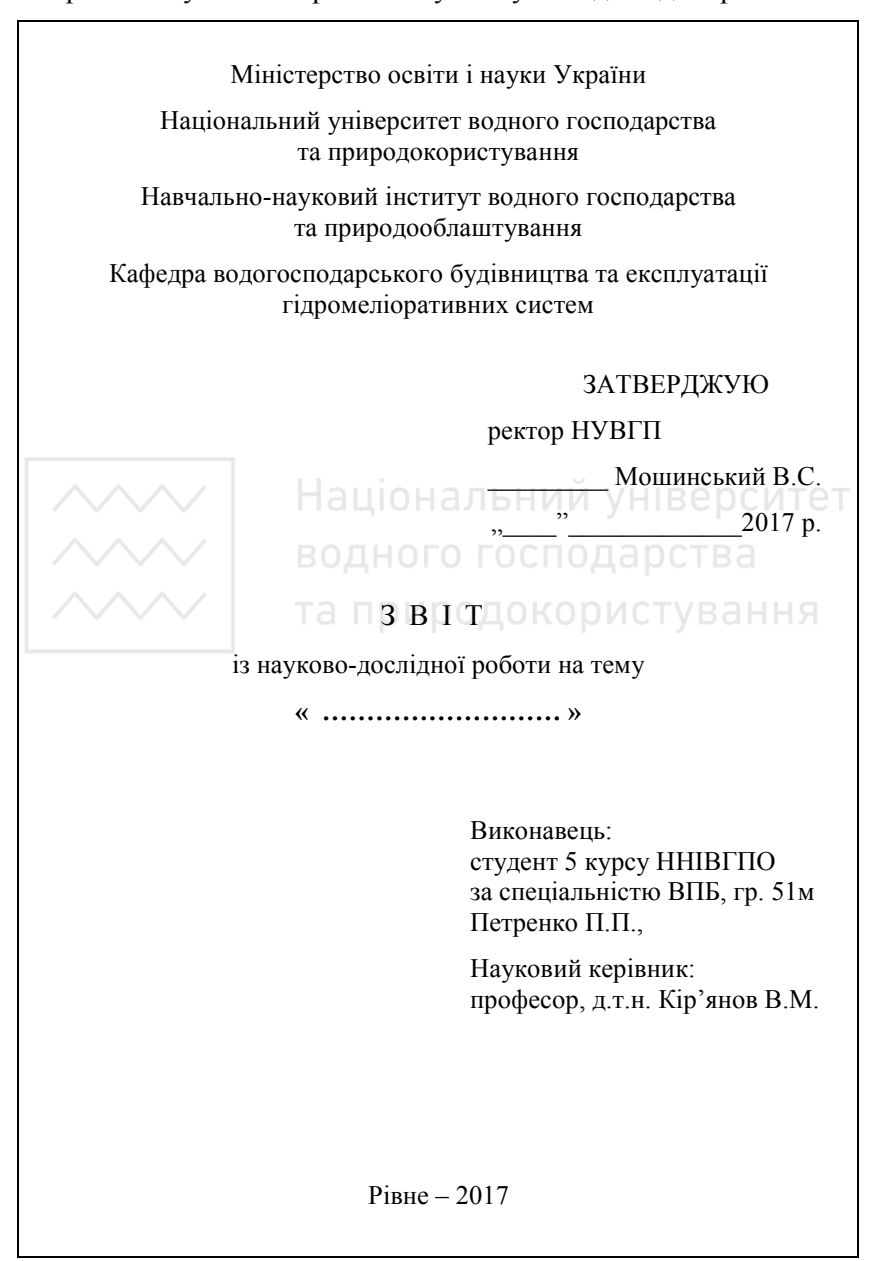

#### Приклад розрахунків статистичних характеристик для парної лінійної регресії

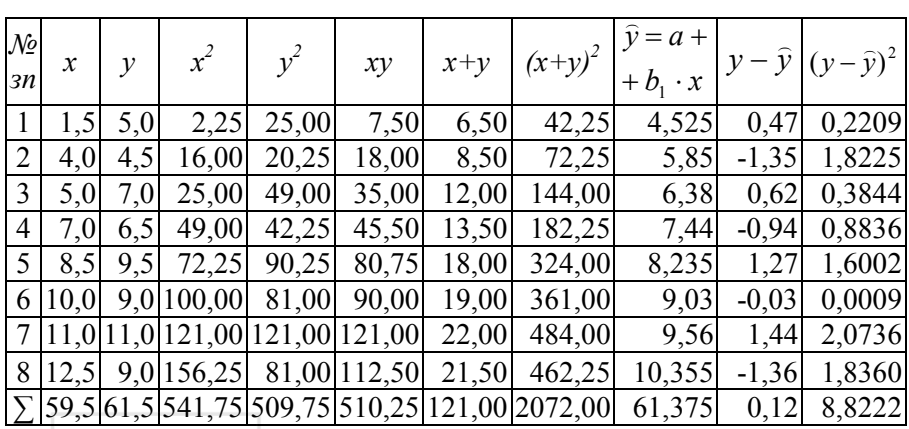

$$
\overline{x} = \frac{\sum x}{n} = \frac{59,5}{8} = 7,44
$$
  
\n
$$
B = \frac{\sum y}{n} = \frac{61,5}{8} = 7,69
$$
  
\n
$$
F = \frac{n \cdot \sum (x \cdot y) - \sum x \cdot \sum y}{\sqrt{(n \cdot \sum x^2 - (\sum x)^2) \cdot (n \cdot \sum y^2 - (\sum y)^2)}} = \frac{61,5}{\sqrt{(8 \cdot 541,75 - 59,5^2) \cdot (8 \cdot 509,76 - 61,5^2)}}
$$

 $= 0,87$ 

$$
a = \frac{\sum y \cdot \sum x^2 - \sum xy \cdot \sum x}{n \cdot \sum x^2 - (\sum x)^2} = \frac{61,5 \cdot 541,75 - 510,25 \cdot 59,5}{8 \cdot 541,75 - 59,5^2} = 3,73
$$

$$
b_1 = \frac{n \cdot \sum xy - \sum x \cdot \sum y}{n \cdot \sum x^2 - (\sum x)^2} = \frac{8 \cdot 510,25 - 59,5 \cdot 61,5}{8 \cdot 541,75 - 59,5^2} = 0,53
$$

$$
S_x^2 = \frac{n \cdot \sum x^2 - (\sum x)^2}{n \cdot (n-1)} = \frac{8 \cdot 541,75 - 59,5^2}{8 \cdot (8-1)} = 14,17
$$

$$
S_y^2 = \frac{n \cdot \sum y^2 - (\sum y)^2}{n \cdot (n-1)} = \frac{8 \cdot 509,75 - 61,5^2}{8 \cdot (8-1)} = 5,28
$$

$$
\begin{aligned}\n&\sum_{\substack{\text{Naujonans with cylinder}}\\ \text{S}^2_{\text{Gd}\vec{e}} = \frac{\sum (\hat{y} - \bar{y})^2 \text{approx 8,82}}{n - p - 1} = 1,47 \\
&t_r = \frac{r\sqrt{n - 2}}{\sqrt{1 - r^2}} = \frac{0.87 \cdot \sqrt{8 - 2}}{\sqrt{1 - 0.87^2}} = 4,37 \\
&F_{\hat{o}} = \frac{S_y^2}{S_{\hat{c}d\vec{e}}} = \frac{5,28}{1,47} = 3,59\n\end{aligned}
$$

Додаток 3

Приклад розрахунків для парної квадратичної регресії (визначення коефіцієнтів регресії)

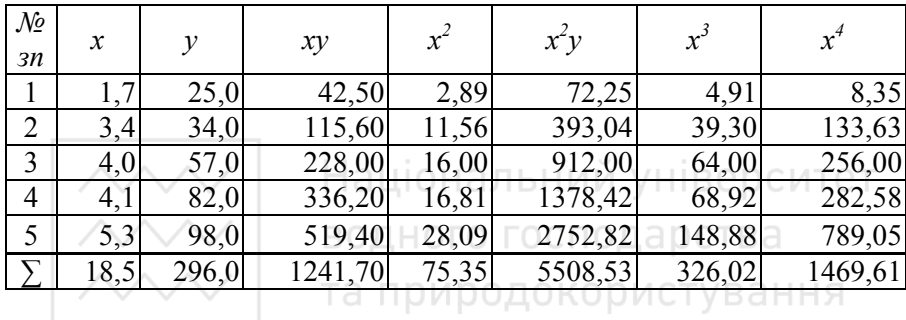

Розв'язуємо систему нормальних рівнянь (2.39), яка виглядає наступним чином

$$
a \cdot n + b \cdot \sum x + c \cdot \sum x^2 = \sum y
$$
  
\n
$$
a \cdot \sum x + b \cdot \sum x^2 + c \cdot \sum x^3 = \sum (x \cdot y)
$$
  
\n
$$
a \cdot \sum x^2 + b \cdot \sum x^3 + c \cdot \sum x^4 = \sum (x^2 \cdot y)
$$

З таблиці значення сум підставляємо в нормальні рівняння

 $5a + 18,5b + 75,35c = 296,0$  (1)

 $18,5\cdot a + 75,35\cdot b + 326,02\cdot c = 1241,70$  (2)

$$
75,35 \cdot a + 326,02 \cdot b + 1469,61 \cdot c = 5508,53 \tag{3}
$$

 Систему розв'язуємо методом виключення змінних. Всі члени рівняння (1) множимо на 3,7

$$
18,50 \cdot a + 68,50 \cdot b + 278,80 \cdot c = 1095,20
$$
  

$$
\frac{18,50 \cdot a + 75,35 \cdot b + 326,02 \cdot c = 1241,70}{6,90 \cdot b + 47,22 \cdot c = 146,50}
$$
 (4)

Далі виключаємо *а* з рівнянь (2) та (3). Для цього множимо всі

члени рівняння (4) на 4,073.

$$
75,35 \cdot a + 306,90 \cdot b + 1327,85 \cdot c = 5057,41
$$
  
\n
$$
75,35 \cdot a + 326,02 \cdot b + 1469,61 \cdot c = 5508,53
$$
  
\n
$$
19,12 \cdot b + 141,76 \cdot c = 451,12
$$
\n(5)

 З рівняння (4) та (5) виключаємо *b* і визначаємо *с*. *19,12·b + 130,82·c = 405,88 19,12·b + 141,76·c = 451,12 10,94·c = 45,24 c = 4,1367 19,12·b + 141,76·c = 19,12·b + 141,76·4,137 = 451,12 b = -7,0775*  $5\cdot a + 18,5\cdot b + 75,35\cdot c = 5\cdot a + 18,5\cdot (-7,0775) + 75,35\cdot 4,1367 = 296,0$ 

*a = 23,0468* 

Національний університет водного господарства Додаток 4

Приклад розрахунків для парної квадратичної регресії (визначення остаточної дисперсії)

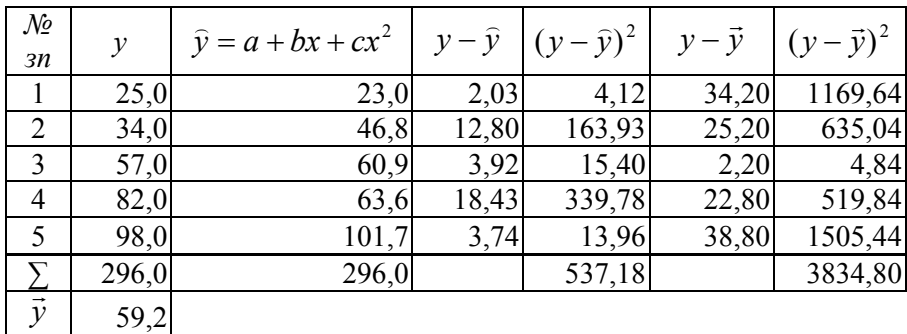

$$
y = 23,05 - 7,078 \cdot x + 4,1367 \cdot x^{2}
$$

$$
S_{y}^{2} = \frac{\sum (y - \bar{y})^{2}}{n - 1} = \frac{3834,80}{5 - 1}
$$

$$
S_{\text{gde}}^{2} = \frac{\sum (y - \bar{y})^{2}}{n - p - 1} = \frac{537,18}{4 - 1 - 1} = 179,06
$$

$$
F_{\text{o}} = \frac{S_{y}^{2}}{S_{\text{gde}}^{2}} = \frac{3834,80}{179,06} = 5,354
$$

#### Додаток 5

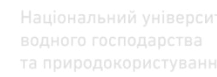

Приклад розрахунків для парної квадратичної регресії (визначення кореляційного відношення)

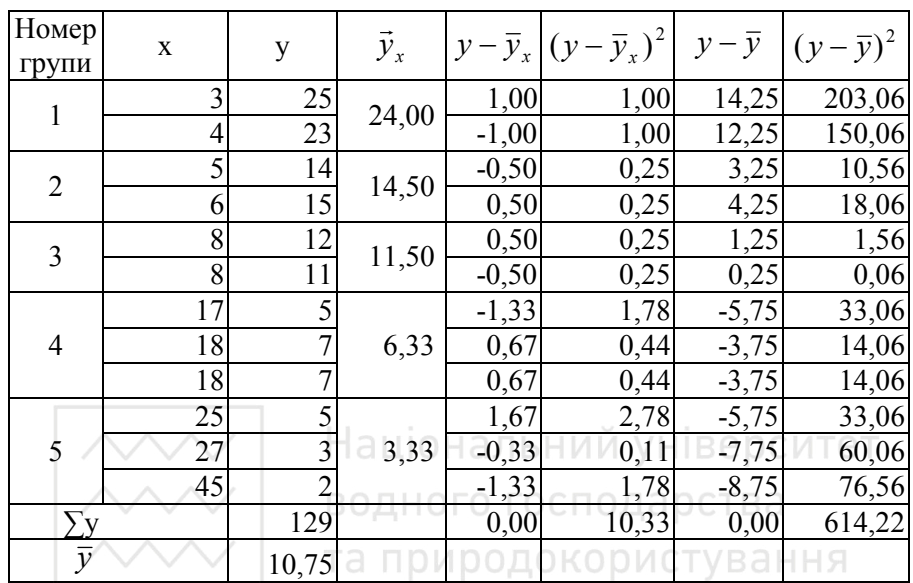

$$
R_{yx} = \sqrt{\frac{\sum (y - \bar{y})^2 - \sum (y - \bar{y}_x)^2}{\sum (y - y)^2}} = \sqrt{\frac{614222 - 1033}{61422}} = 0.99
$$
  

$$
S_R = \sqrt{\frac{1 - R^2}{n - 2}} = \sqrt{\frac{1 - 0.99}{12 - 2}} = 0.029
$$
  

$$
t_R = \frac{R}{S_R} = \frac{0.99}{0.029} = 34.1
$$

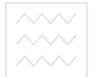

Додаток 6

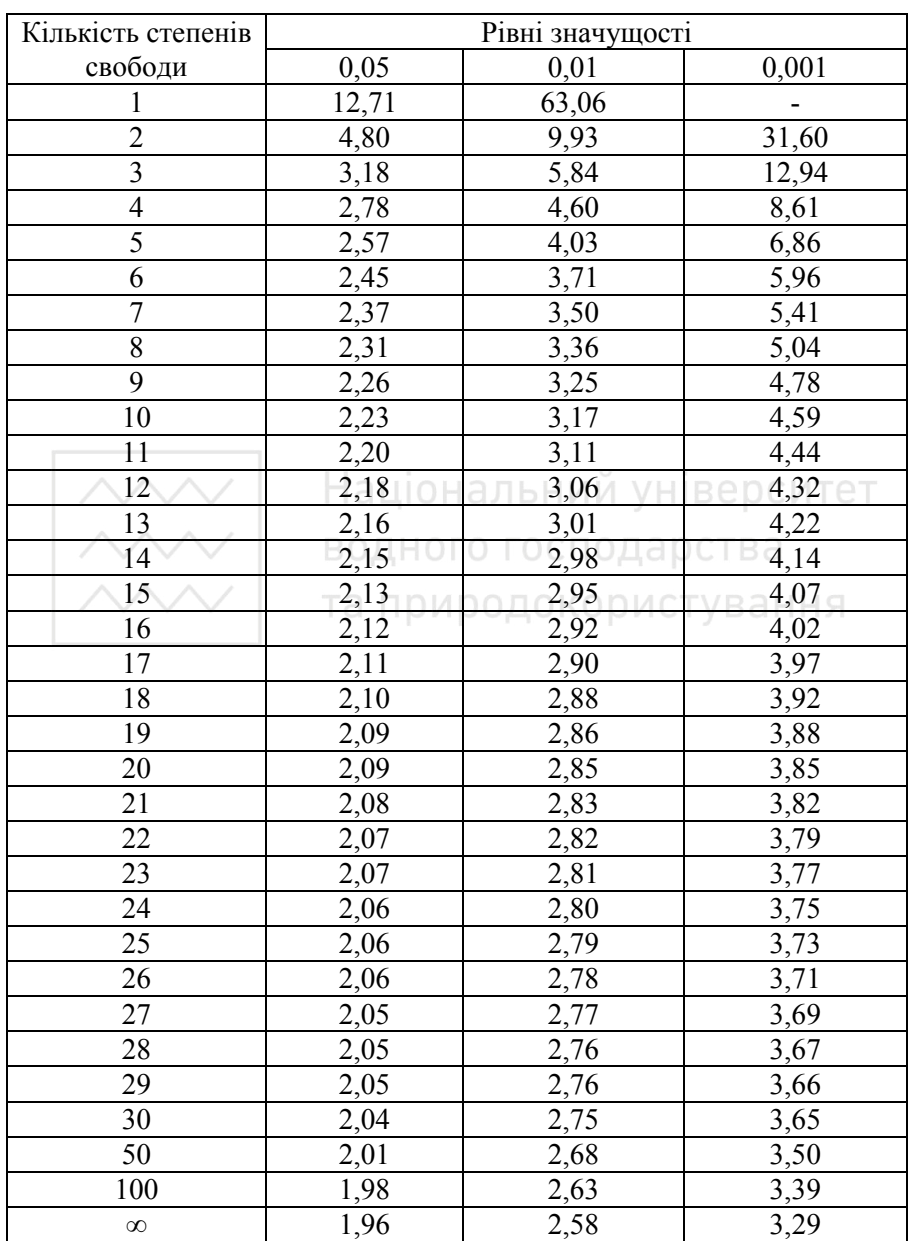

#### Значення *t*-критерія Стьюдента на 5-, 1- та 0,1% значущості

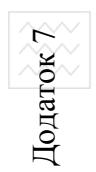

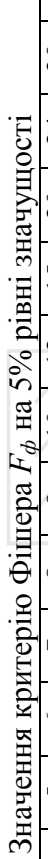

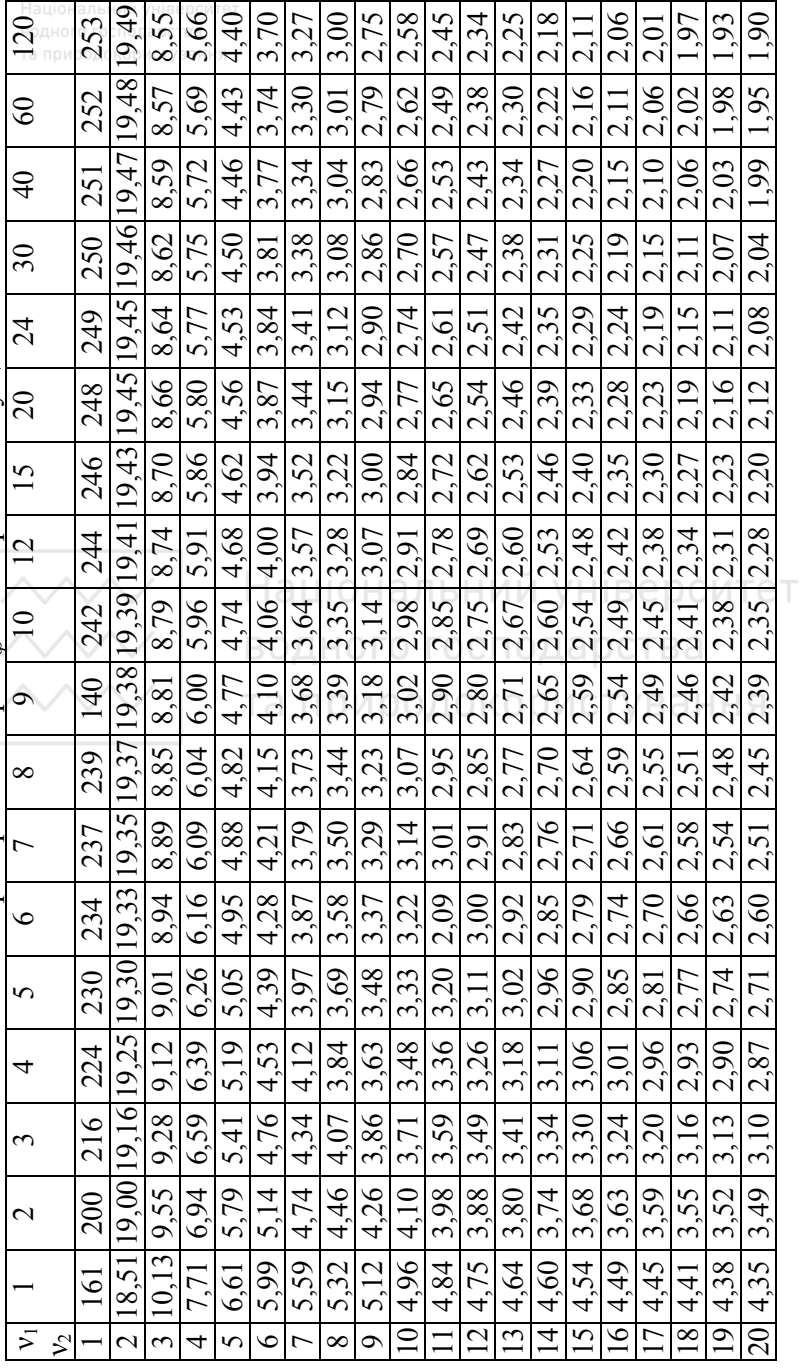